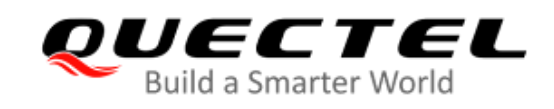

# **BC660K-GL-TE-B User Guide**

**NB-IoT Module Series**

Version: 1.0

Date: 2021-01-08

Status: Released

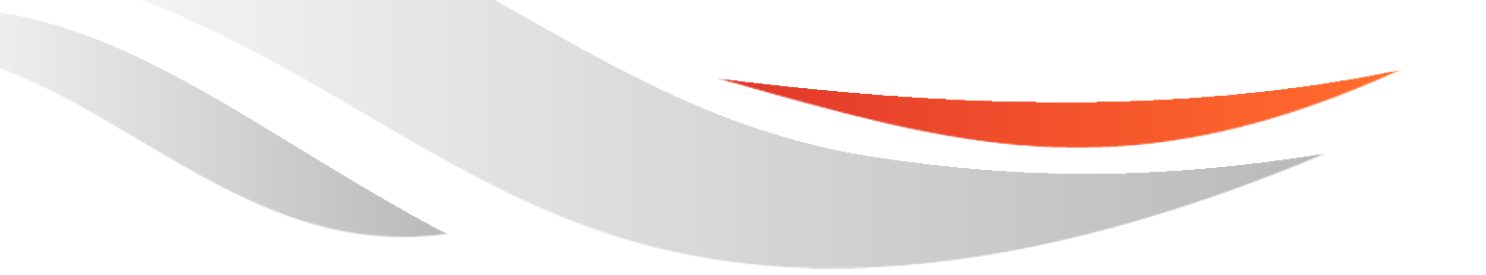

www.quectel.com

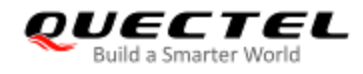

**Our aim is to provide customers with timely and comprehensive service. For any assistance, please contact our company headquarters:**

**Quectel Wireless Solutions Co., Ltd.** 

Building 5, Shanghai Business Park Phase III (Area B), No.1016 Tianlin Road, Minhang District, Shanghai 200233, China Tel: +86 21 5108 6236 Email: [info@quectel.com](mailto:info@quectel.com)

**Or our local office. For more information, please visit:**  [http://www.quectel.com/support/sales.htm.](http://www.quectel.com/support/sales.htm)

**For technical support, or to report documentation errors, please visit:**  <http://www.quectel.com/support/technical.htm> Or email to [support@quectel.com.](mailto:support@quectel.com)

#### **General Notes**

Quectel offers the information as a service to its customers. The information provided is based upon customers' requirements. Quectel makes every effort to ensure the quality of the information it makes available. Quectel does not make any warranty as to the information contained herein, and does not accept any liability for any injury, loss or damage of any kind incurred by use of or reliance upon the information. All information supplied herein is subject to change without prior notice.

#### **Disclaimer**

While Quectel has made efforts to ensure that the functions and features under development are free from errors, it is possible that these functions and features could contain errors, inaccuracies and omissions. Unless otherwise provided by valid agreement, Quectel makes no warranties of any kind, implied or express, with respect to the use of features and functions under development. To the maximum extent permitted by law, Quectel excludes all liability for any loss or damage suffered in connection with the use of the functions and features under development, regardless of whether such loss or damage may have been foreseeable.

#### **Duty of Confidentiality**

The Receiving Party shall keep confidential all documentation and information provided by Quectel, except when the specific permission has been granted by Quectel. The Receiving Party shall not access or use Quectel's documentation and information for any purpose except as expressly provided herein. Furthermore, the Receiving Party shall not disclose any of the Quectel's documentation and information to any third party without the prior written consent by Quectel. For any noncompliance to the above requirements, unauthorized use, or other illegal or malicious use of the documentation and information, Quectel will reserve the right to take legal action.

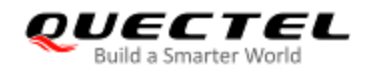

#### **Copyright**

The information contained here is proprietary technical information of Quectel. Transmitting, reproducing, disseminating and editing this document as well as using the content without permission are forbidden. Offenders will be held liable for payment of damages. All rights are reserved in the event of a patent grant or registration of a utility model or design.

*Copyright © Quectel Wireless Solutions Co., Ltd. 2021. All rights reserved.*

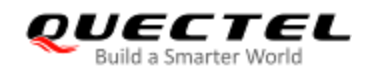

### <span id="page-3-0"></span>**Safety Information**

The following safety precautions must be observed during all phases of operation, such as usage, service or repair of any cellular terminal or mobile incorporating the module. Manufacturers of the cellular terminal should notify users and operating personnel of the following safety information by incorporating these guidelines into all manuals of the product. Otherwise, Quectel assumes no liability for customers' failure to comply with these precautions.

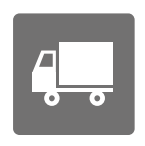

Full attention must be paid to driving at all times in order to reduce the risk of an accident. Using a mobile while driving (even with a handsfree kit) causes distraction and can lead to an accident. Please comply with laws and regulations restricting the use of wireless devices while driving.

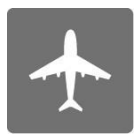

Switch off the cellular terminal or mobile before boarding an aircraft. The operation of wireless appliances in an aircraft is forbidden to prevent interference with communication systems. If there is an Airplane Mode, it should be enabled prior to boarding an aircraft. Please consult the airline staff for more restrictions on the use of wireless devices on an aircraft.

$$
\boxed{\bigoplus}
$$

Wireless devices may cause interference on sensitive medical equipment, so please be aware of the restrictions on the use of wireless devices when in hospitals, clinics or other healthcare facilities.

Cellular terminals or mobiles operating over radio signal and cellular network cannot be guaranteed to connect in certain conditions, such as when the mobile bill is unpaid or the (U)SIM card is invalid. When emergency help is needed in such conditions, use emergency call if the device supports it. In order to make or receive a call, the cellular terminal or mobile must be switched on in a service area with adequate cellular signal strength. In an emergency, the device with emergency call function cannot be used as the only contact method considering network connection cannot be guaranteed under all circumstances.

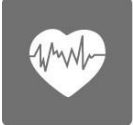

The cellular terminal or mobile contains a transceiver. When it is ON, it receives and transmits radio frequency signals. RF interference can occur if it is used close to TV sets, radios, computers or other electric equipment.

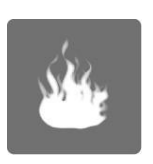

In locations with explosive or potentially explosive atmospheres, obey all posted signs and turn off wireless devices such as mobile phone or other cellular terminals. Areas with explosive or potentially explosive atmospheres include fuelling areas, below decks on boats, fuel or chemical transfer or storage facilities, and areas where the air contains chemicals or particles such as grain, dust or metal powders.

<span id="page-4-0"></span>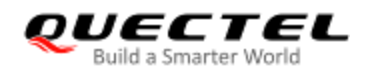

### **About the Document**

### **Revision History**

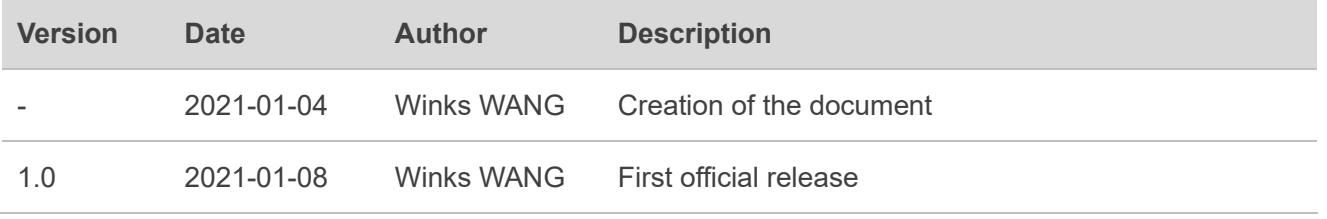

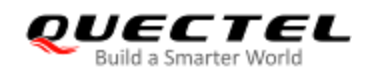

#### <span id="page-5-0"></span>**Contents**

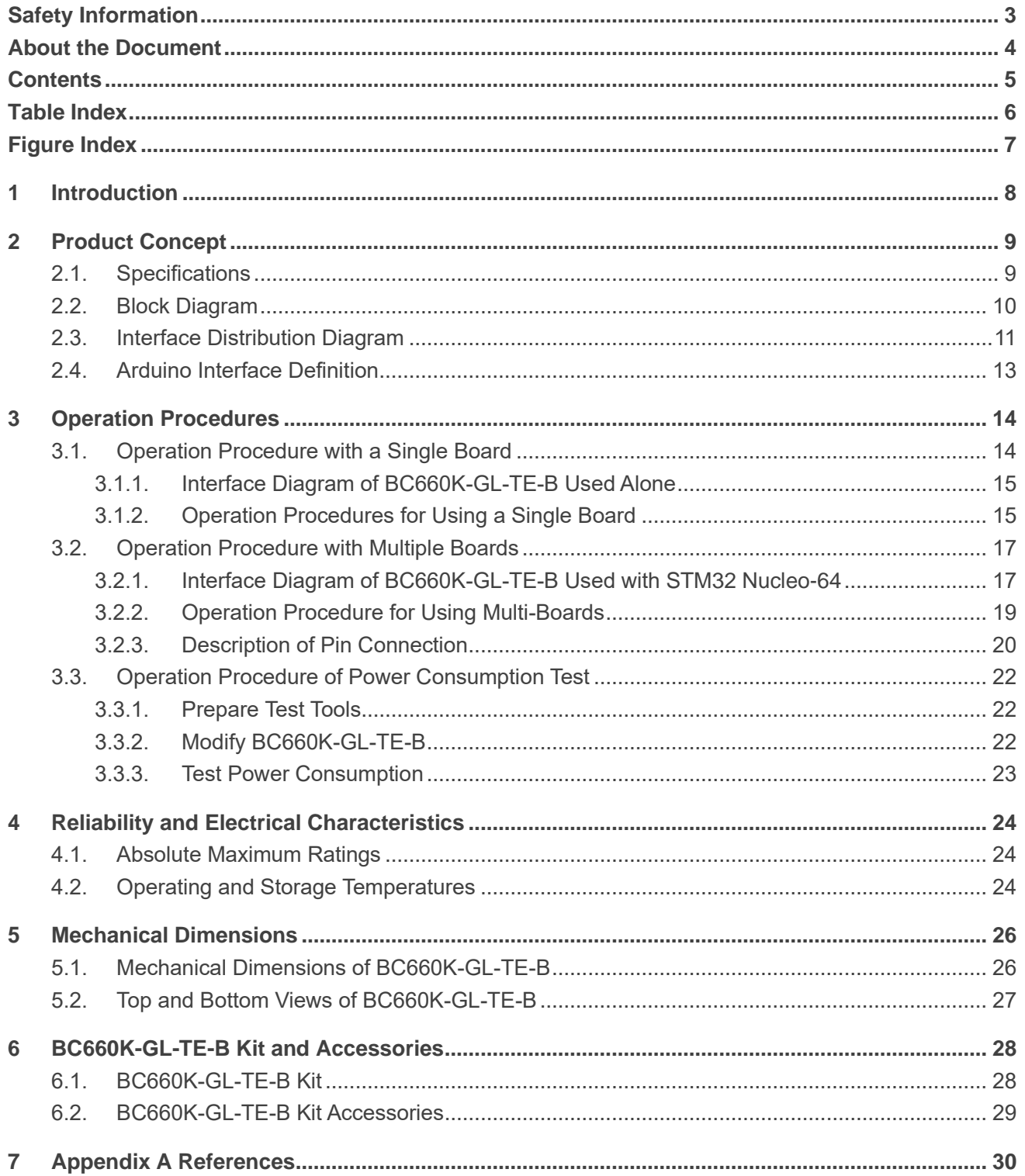

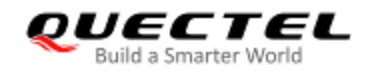

#### <span id="page-6-0"></span>**Table Index**

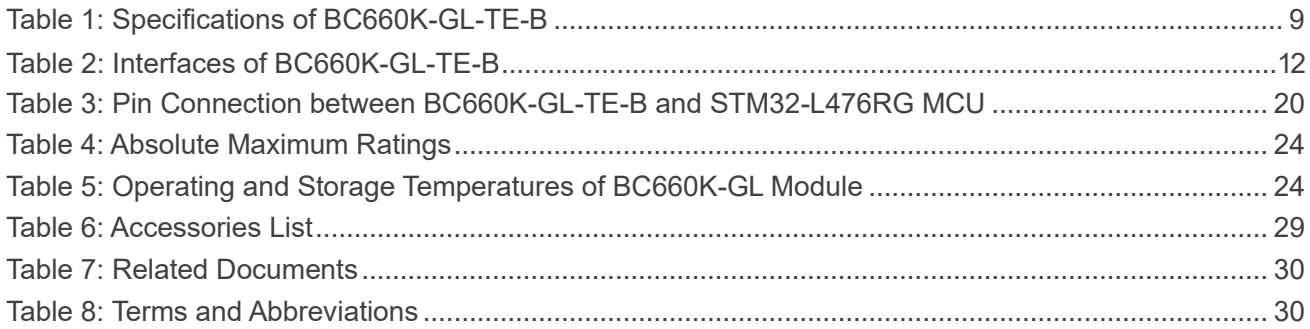

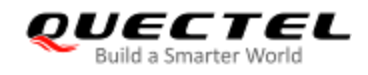

#### <span id="page-7-0"></span>**Figure Index**

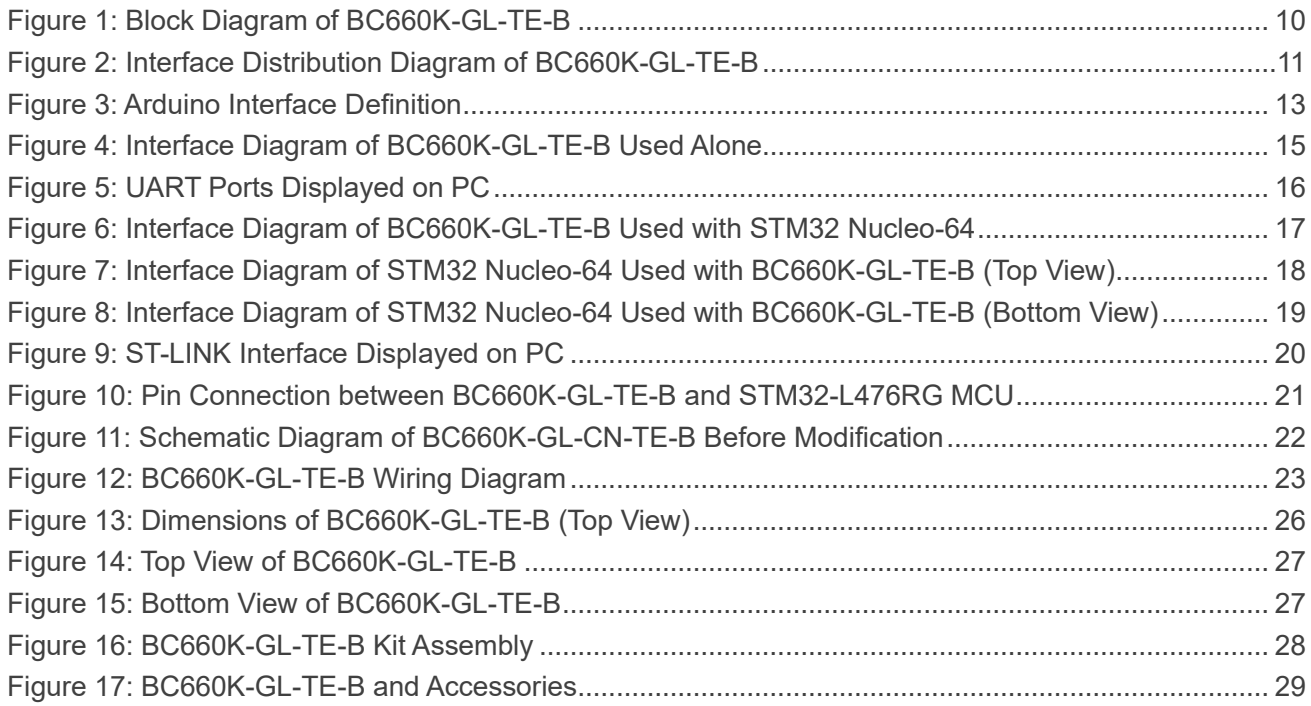

<span id="page-8-0"></span>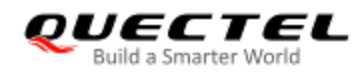

### **1 Introduction**

Quectel supplies the development board BC660K-GL-TE-B to help you develop applications with the BC660K-GL module conveniently. Consult this document to learn about the interface specifications and electrical and mechanical details of the board as well as how to use it.

<span id="page-9-0"></span>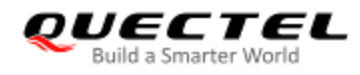

## **2 Product Concept**

BC660K-GL-TE-B is a NB-IoT development board which supports Arduino interface. Designed in the form factor of 70.0 mm × 74.0 mm × 1.6 mm, BC660K-GL-TE-B can be used alone or in conjunction with an STM32 Nucleo-64 development board to develop and debug applications which communicate with the infrastructure of mobile network operators through NB-IoT radio protocols in 3GPP Rel-13 and Rel-14.

#### <span id="page-9-1"></span>**2.1. Specifications**

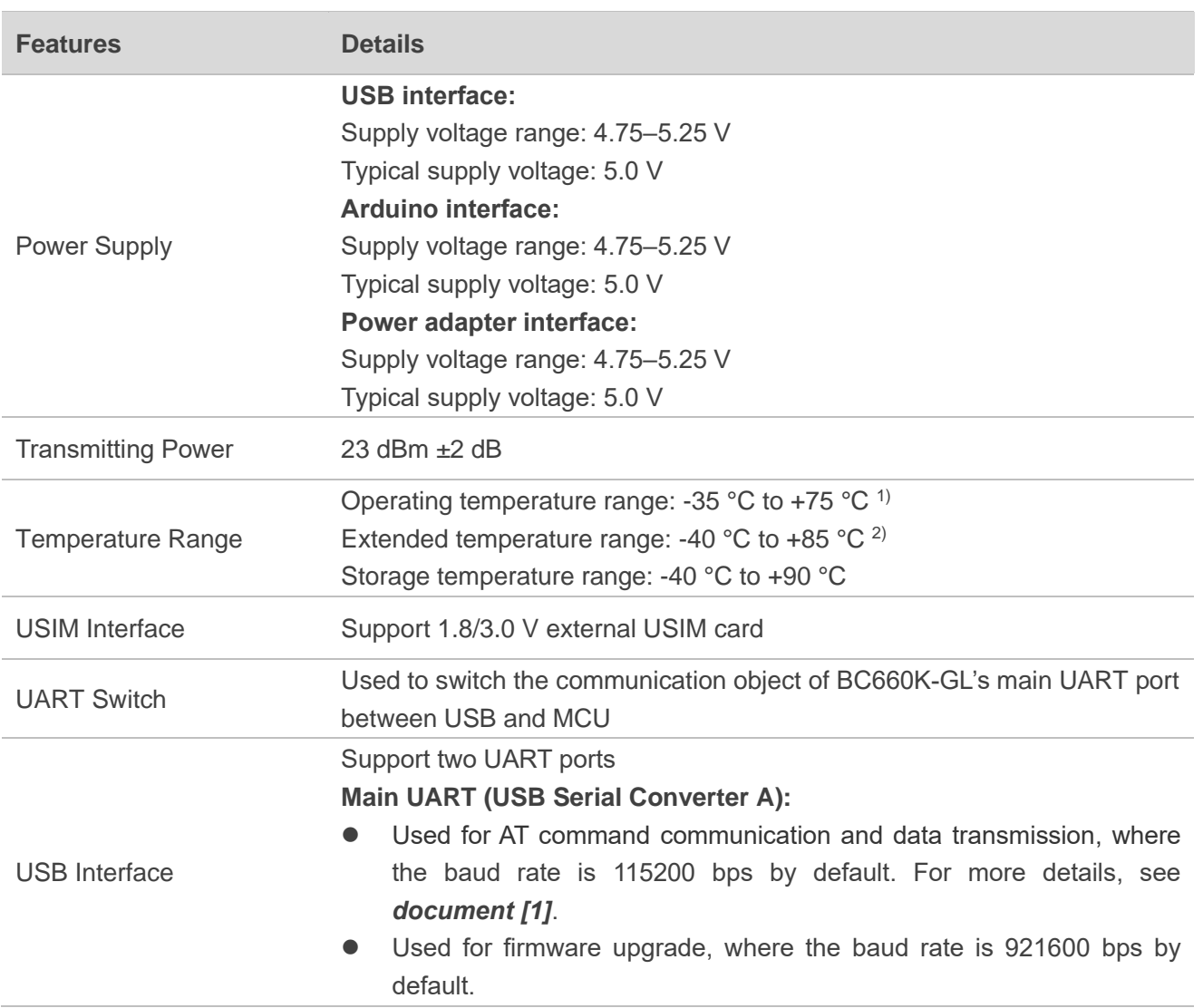

#### <span id="page-9-2"></span>**Table 1: Specifications of BC660K-GL-TE-B**

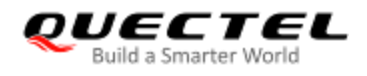

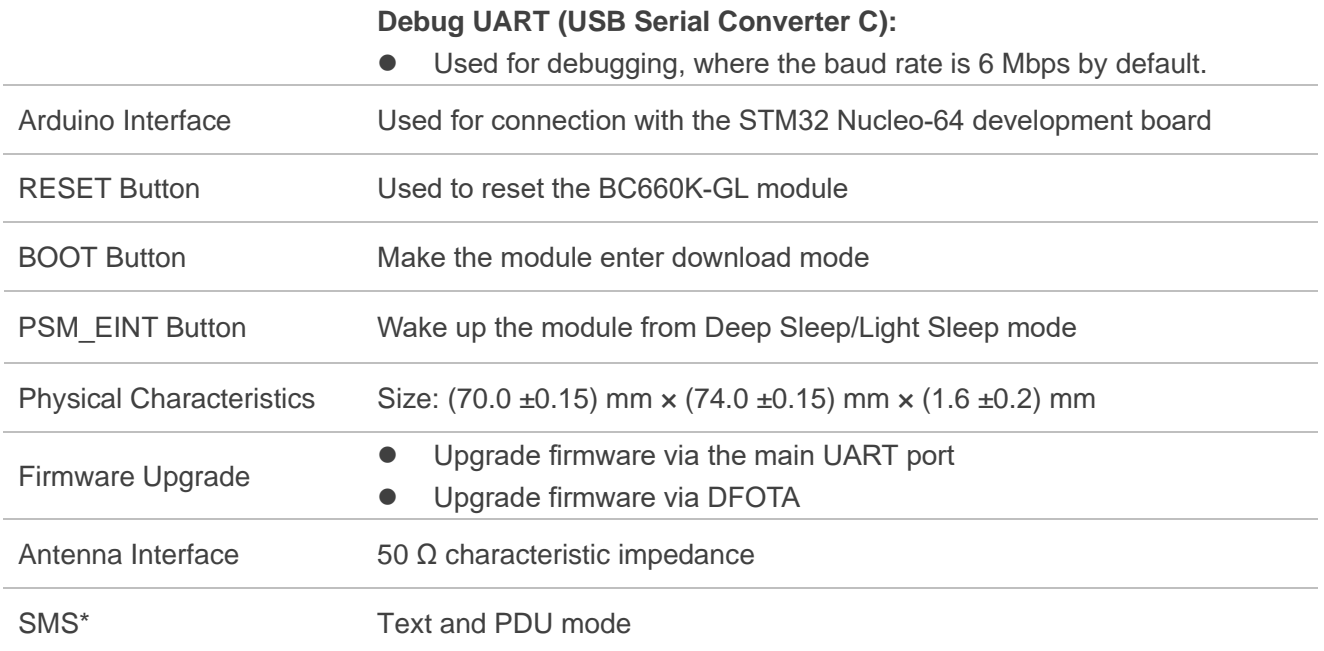

#### **NOTES**

- 1. <sup>1)</sup> Within operating temperature range, the module is 3GPP compliant.
- 2.  $2^{1}$  Within extended temperature range, the module maintains functions such as SMS and data transmission, without any unrecoverable malfunction. Radio spectrum and radio network will not be influenced, while one or more specifications, such as P<sub>out</sub>, may exceed the specified tolerances of 3GPP. When the temperature returns to the normal operating levels, the module will meet 3GPP specifications again.
- 3. "\*" means under development.

#### <span id="page-10-0"></span>**2.2. Block Diagram**

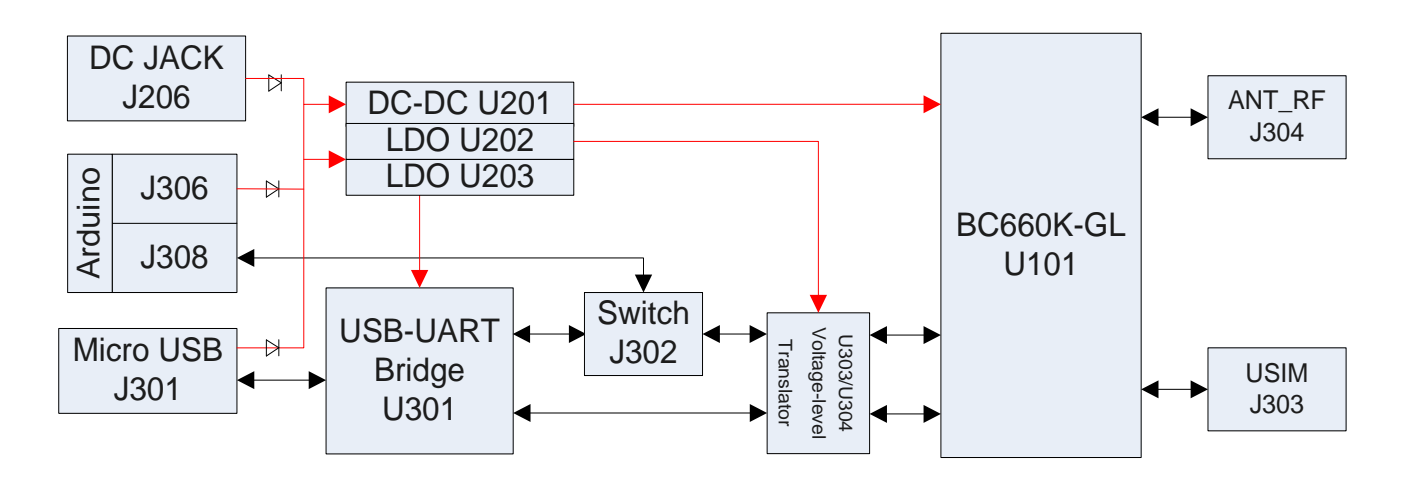

<span id="page-10-1"></span>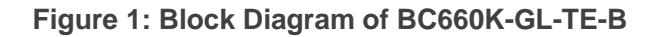

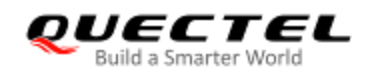

#### <span id="page-11-0"></span>**2.3. Interface Distribution Diagram**

The following figure shows the interface distribution of BC660K-GL-TE-B.

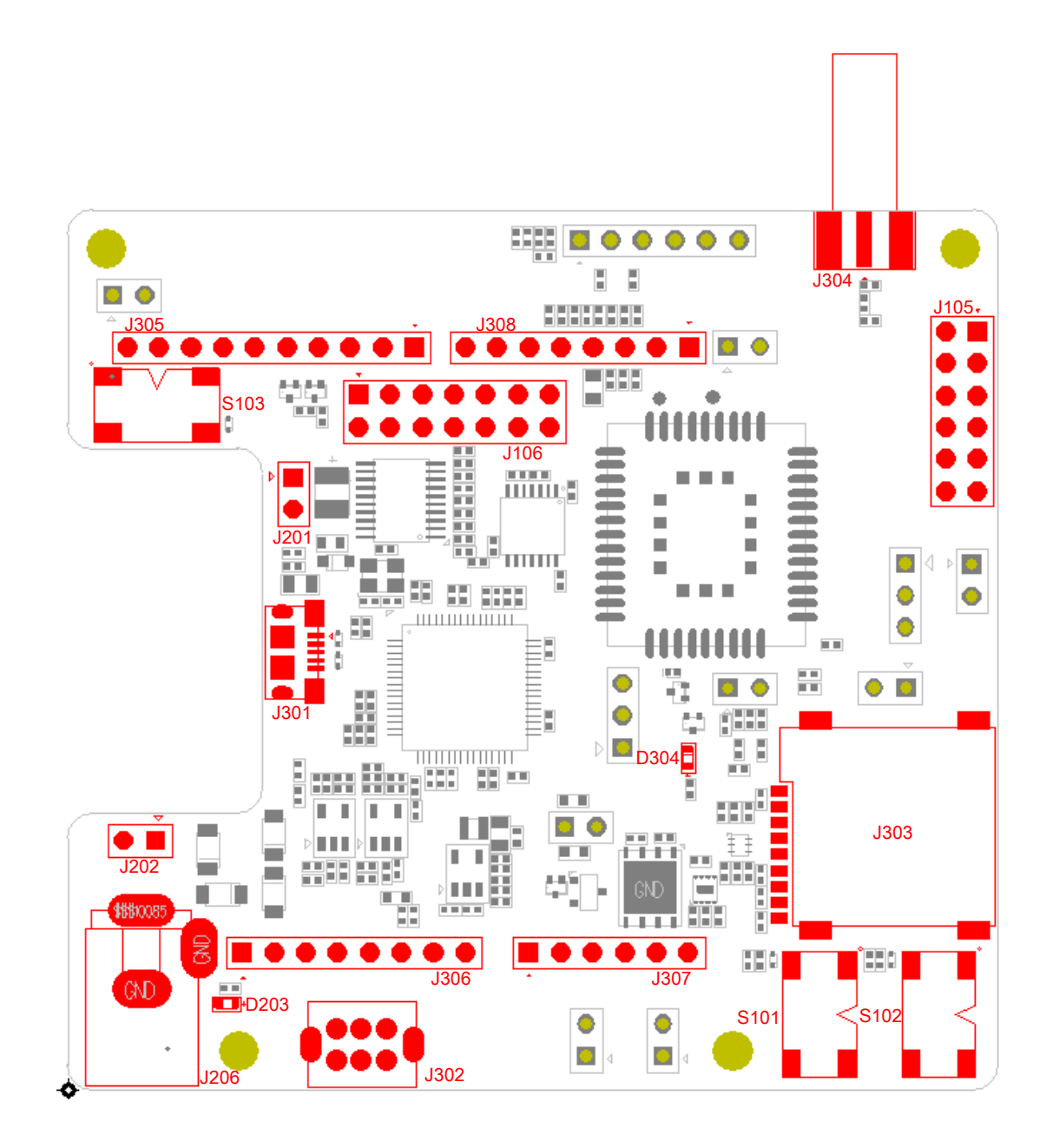

<span id="page-11-2"></span><span id="page-11-1"></span>**Figure 2: Interface Distribution Diagram of BC660K-GL-TE-B**

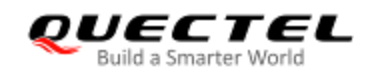

#### **Table 2: Interfaces of BC660K-GL-TE-B**

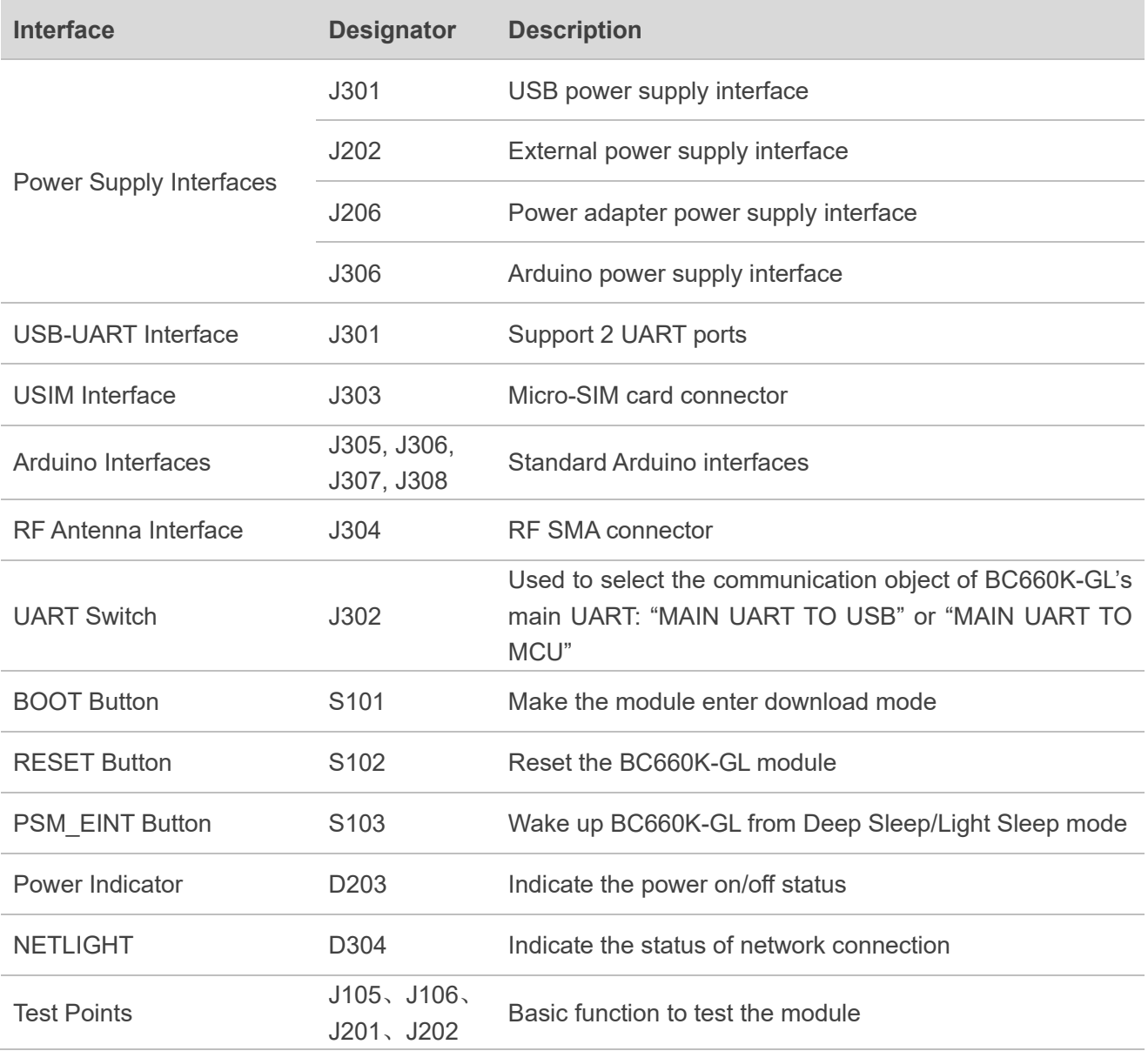

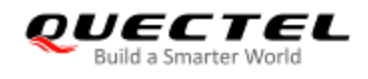

#### <span id="page-13-0"></span>**2.4. Arduino Interface Definition**

The following figure shows the Arduino interface definition of BC660K-GL-TE-B.

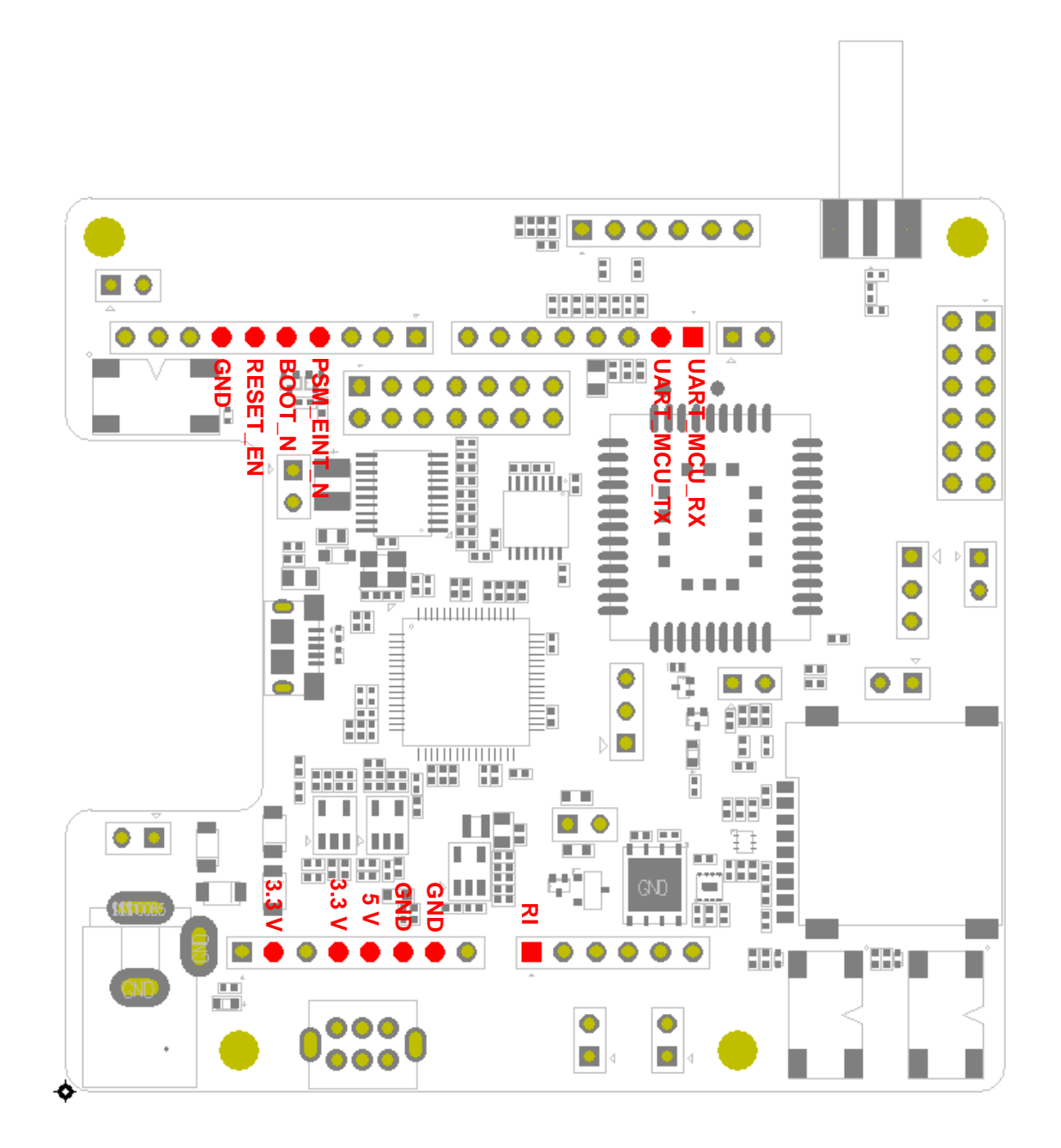

<span id="page-13-1"></span>**Figure 3: Arduino Interface Definition**

<span id="page-14-0"></span>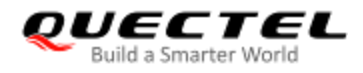

## **3 Operation Procedures**

The BC660K-GL-TE-B development board can be used alone to upgrade firmware and debug applications developed based on the BC660K-GL module. It can also be used in conjunction with an STM32 Nucleo-64 development board via the Arduino interface to develop NB-IoT applications based on STM32. In such two cases, the assembly procedures are different.

Besides, when you use the board to test the power consumption of the BC660K-GL module, the operation procedure is different from that in other cases as certain modifications need to be made.

This chapter illustrates in turn how to operate or modify BC660K-GL-TE-B for its being used alone, in conjunction with a STM32 Nucleo-64 board, or to test the power consumption of the BC660K-GL module.

#### <span id="page-14-1"></span>**3.1. Operation Procedure with a Single Board**

This section elaborates the operation procedure for using BC660K-GL-TE-B alone.

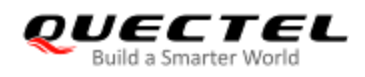

#### <span id="page-15-0"></span>**3.1.1. Interface Diagram of BC660K-GL-TE-B Used Alone**

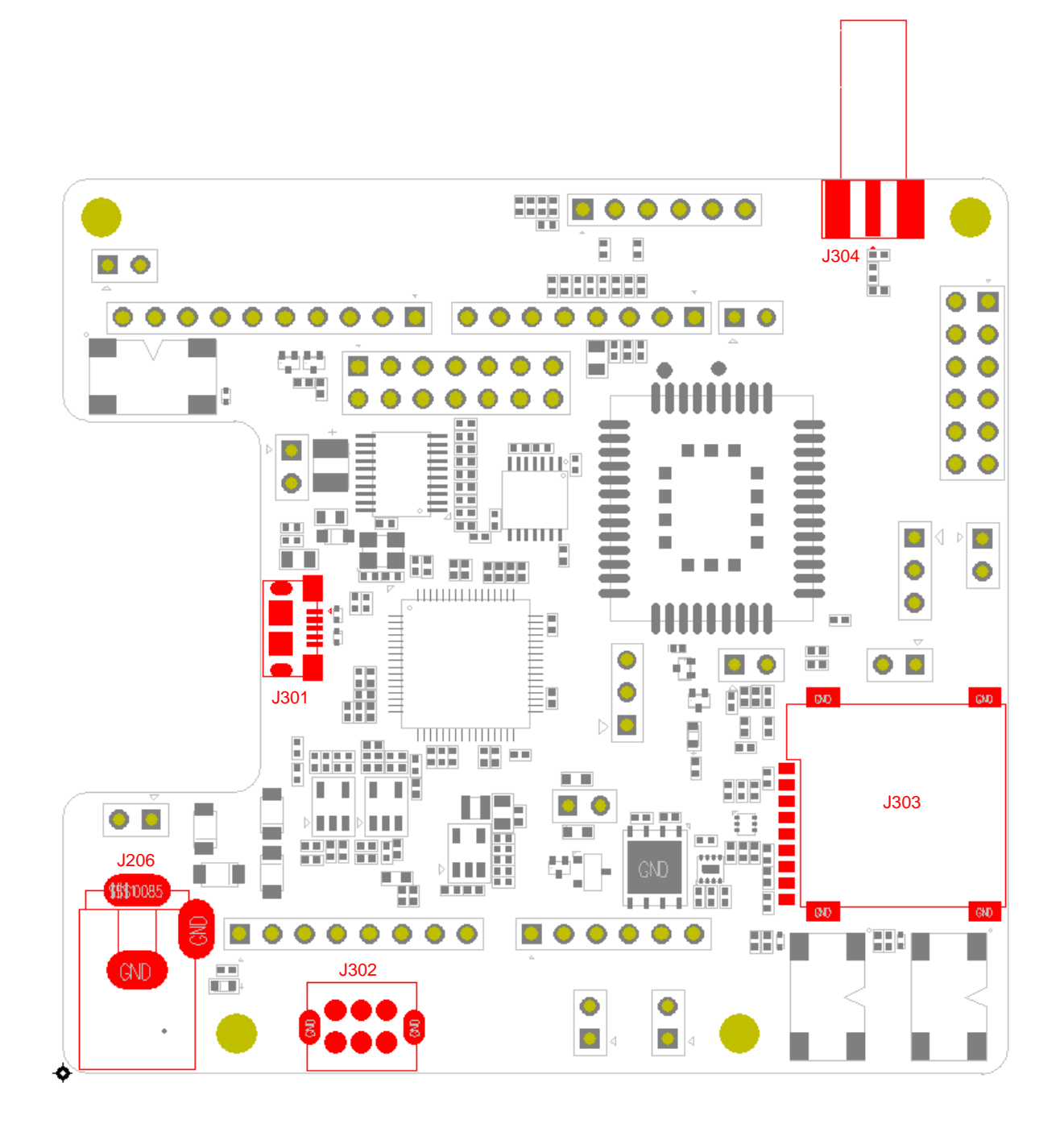

**Figure 4: Interface Diagram of BC660K-GL-TE-B Used Alone**

#### <span id="page-15-2"></span><span id="page-15-1"></span>**3.1.2. Operation Procedures for Using a Single Board**

1. Install a USB-UART driver, which can be downloaded from the following link: <https://www.ftdichip.com/Drivers/VCP.htm>

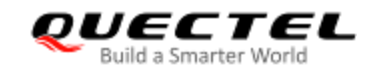

- 2. Insert a Micro-SIM card into J303; a NB-IoT USIM card should be selected.
- 3. Connect the rod antenna with the SMA connector on J304 (RF antenna connector).
- 4. Switch J302 (UART Switch) to the "MAIN UART TO USB" state.
- 5. Connect the J301 (USB power supply interface) with your PC via a Micro USB cable. After turning on BC660K-GL-TE-B, UART port information will be displayed on the "Device Manager" of the PC (as shown in the following figure).

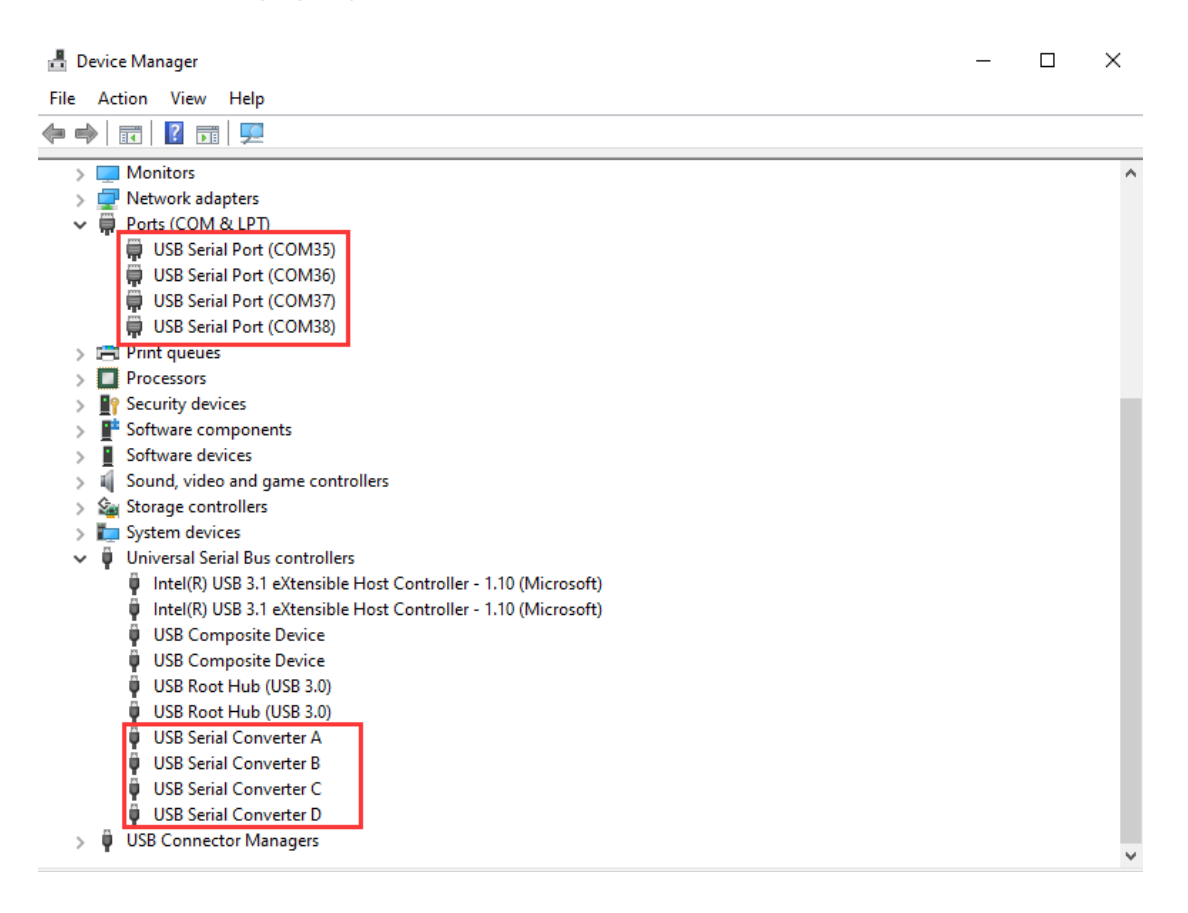

**Figure 5: UART Ports Displayed on PC**

<span id="page-16-0"></span>Among the ports displayed, "USB Serial Port (COM35)" (corresponding to USB Serial Converter A) is connected with the main serial port of BC660K-GL and can be used for AT command transmission, data transmission and firmware upgrade; "USB Serial Port (COM37)" (corresponding to USB Serial Converter C) is connected with the debug serial port of BC660K-GL to output debug log information. For details of UART configurations, see *document [1]*.

#### **NOTE**

S102 can be used to reset the module, and S103 can be used to wake up the module from Deep Sleep or Light Sleep.

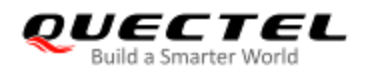

#### <span id="page-17-0"></span>**3.2. Operation Procedure with Multiple Boards**

This chapter elaborates the assembly procedure for using BC660K-GL-TE-B in conjunction with an STM32 Nucleo-64 development board.

#### <span id="page-17-1"></span>**3.2.1. Interface Diagram of BC660K-GL-TE-B Used with STM32 Nucleo-64**

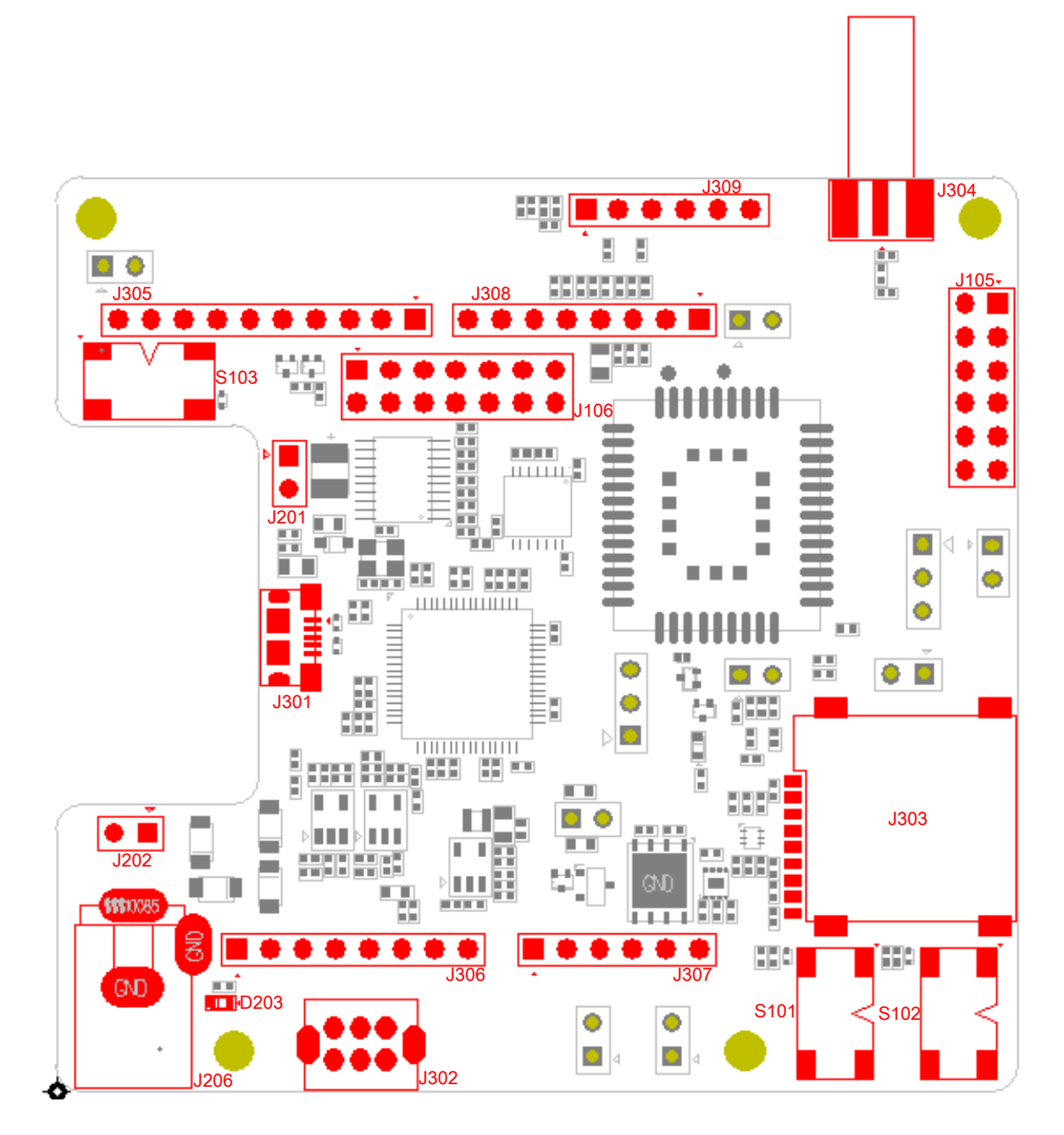

<span id="page-17-2"></span>**Figure 6: Interface Diagram of BC660K-GL-TE-B Used with STM32 Nucleo-64**

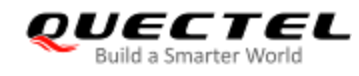

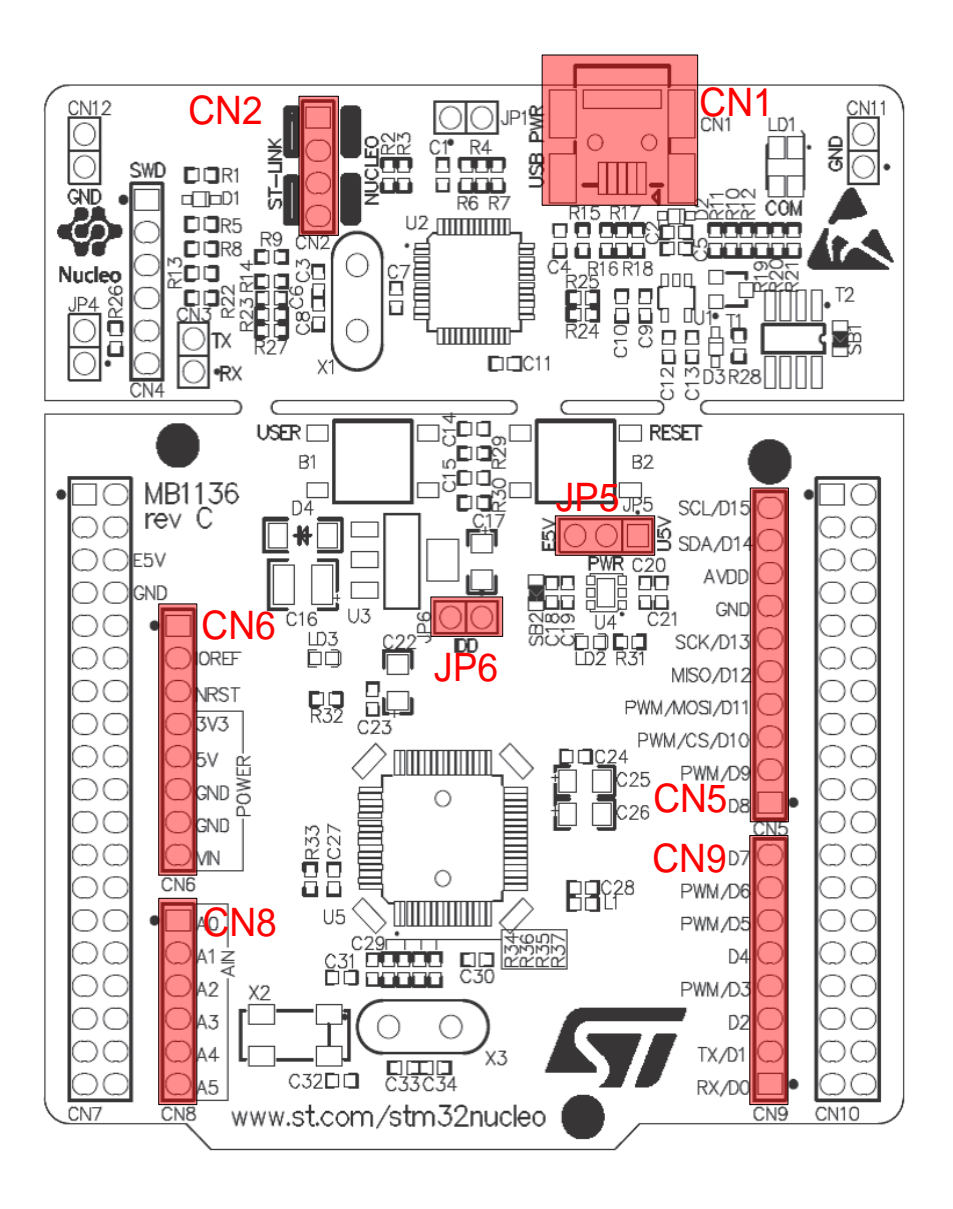

<span id="page-18-0"></span>**Figure 7: Interface Diagram of STM32 Nucleo-64 Used with BC660K-GL-TE-B (Top View)**

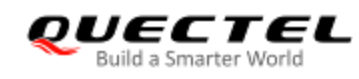

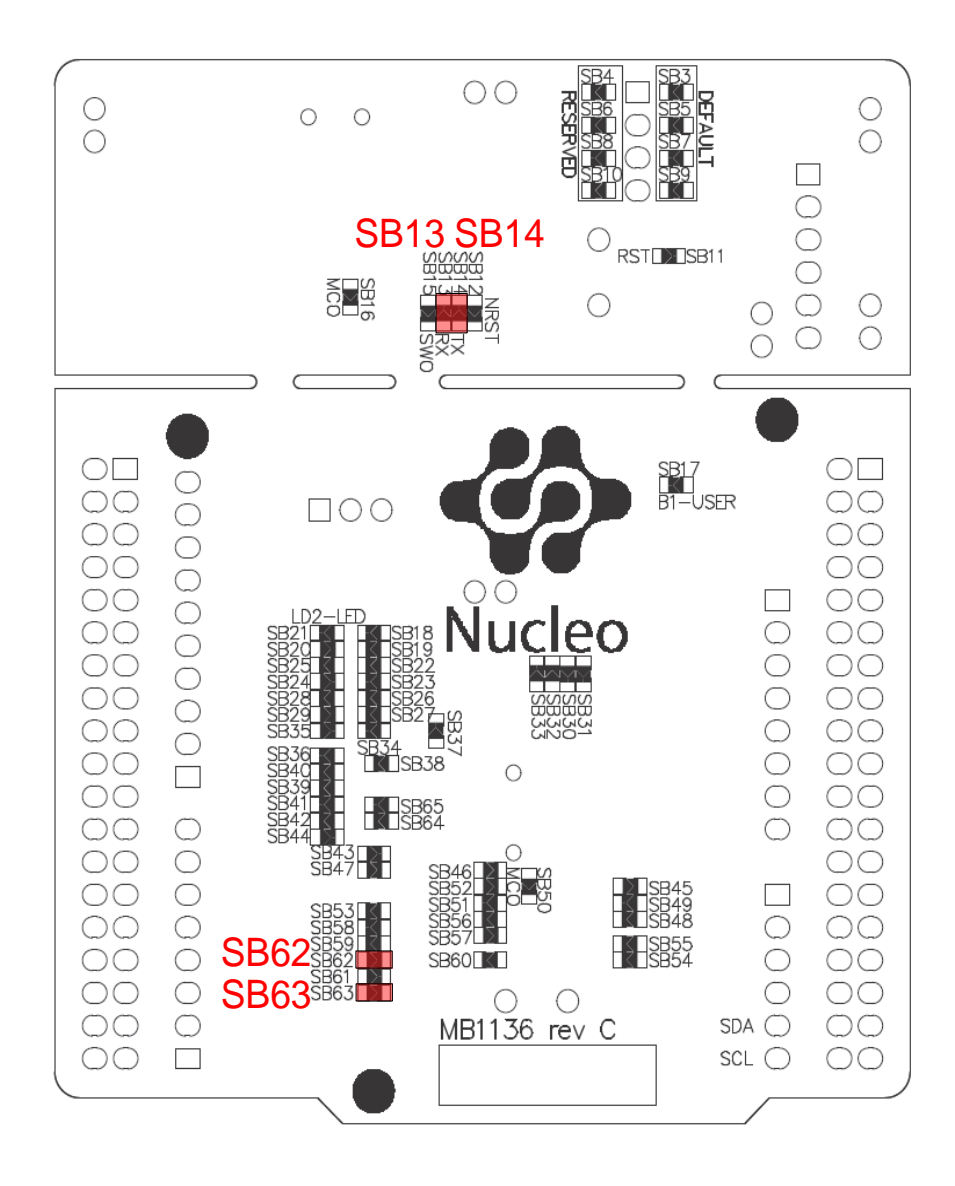

<span id="page-19-1"></span>**Figure 8: Interface Diagram of STM32 Nucleo-64 Used with BC660K-GL-TE-B (Bottom View)**

#### <span id="page-19-0"></span>**3.2.2. Operation Procedure for Using Multi-Boards**

- 1. Install a driver for STM32 Nucleo-64 board; the driver can be downloaded from the following link: [http://www.st.com/content/st\\_com/en/products/evaluation-tools/product-evaluation-tools/mcu-eval](http://www.st.com/content/st_com/en/products/evaluation-tools/product-evaluation-tools/mcu-eval-tools/stm32-mcu-eval-tools/stm32-mcu-nucleo/nucleo-l476rg.html)[tools/stm32-mcu-eval-tools/stm32-mcu-nucleo/nucleo-l476rg.html;](http://www.st.com/content/st_com/en/products/evaluation-tools/product-evaluation-tools/mcu-eval-tools/stm32-mcu-eval-tools/stm32-mcu-nucleo/nucleo-l476rg.html)
- 2. Install a USB-UART driver, which can be downloaded from the following link: <https://www.ftdichip.com/Drivers/VCP.htm>
- 3. Remove the two 0 Ω resistors (SB13 and SB14) with a soldering iron, and then solder them onto SB62 and SB63 respectively;

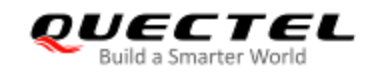

- 4. Short-circuit pin 1 & 2 of CN2, pin 3 & 4 of CN2, pin 1 & 2 of JP5 and pin 1 & 2 of JP6;
- 5. Insert a Micro-SIM card into J303; a NB-IoT USIM card should be selected;
- 6. Connect the rod antenna with the SMA connector on J304 (RF antenna connector);
- 7. Switch J302 (UART Switch) to the "MAIN UART TO MCU" state;
- 8. Connect BC660K-GL-TE-B with STM32 Nucleo-64 board via the Arduino interface. Specifically, connect J305, J306, J307 and J308 of BC660K-GL-TE-B with CN5, CN6, CN8 and CN9 respectively.
- 9. Connect CN1 of STM32 Nucleo-64 board with your PC via a Mini USB cable. After powering on the BC660K-GL module, the device information will be displayed on the "Device Manager" of the PC (as shown in the following figure).

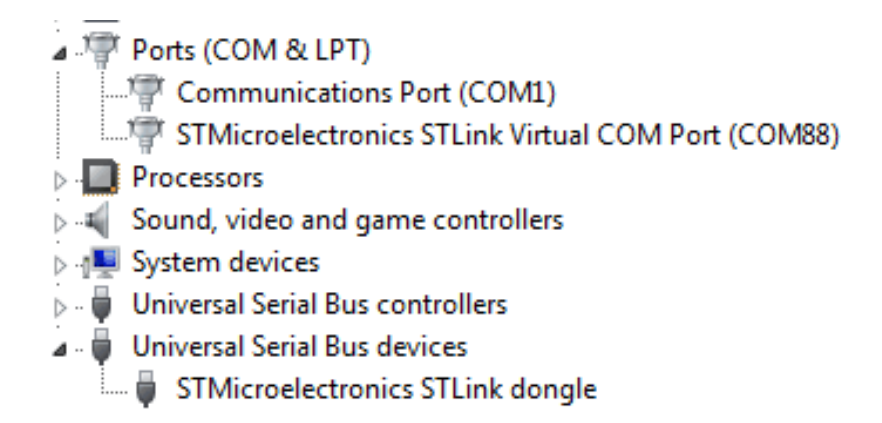

**Figure 9: ST-LINK Interface Displayed on PC**

#### <span id="page-20-2"></span><span id="page-20-0"></span>**3.2.3. Description of Pin Connection**

The table below shows the pin connection between BC660K-GL-TE-B and STM32-L476RG MCU, one kind of STM32 Nucleo-64 board.

<span id="page-20-1"></span>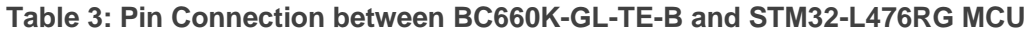

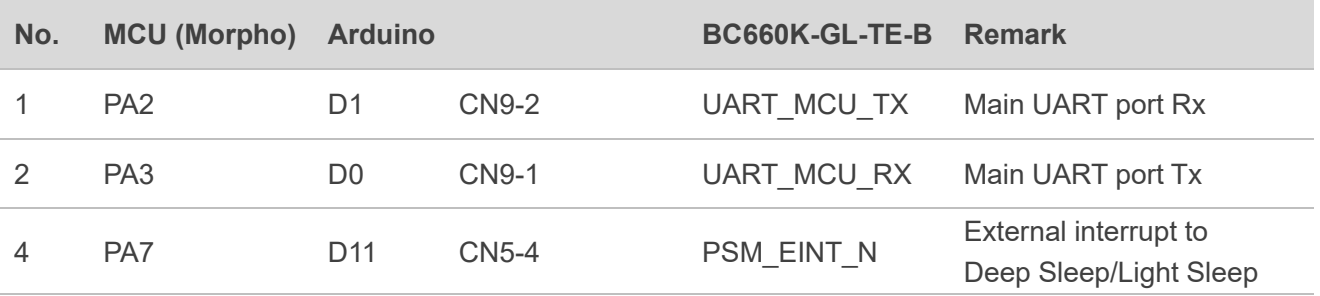

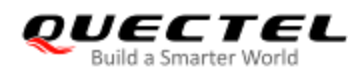

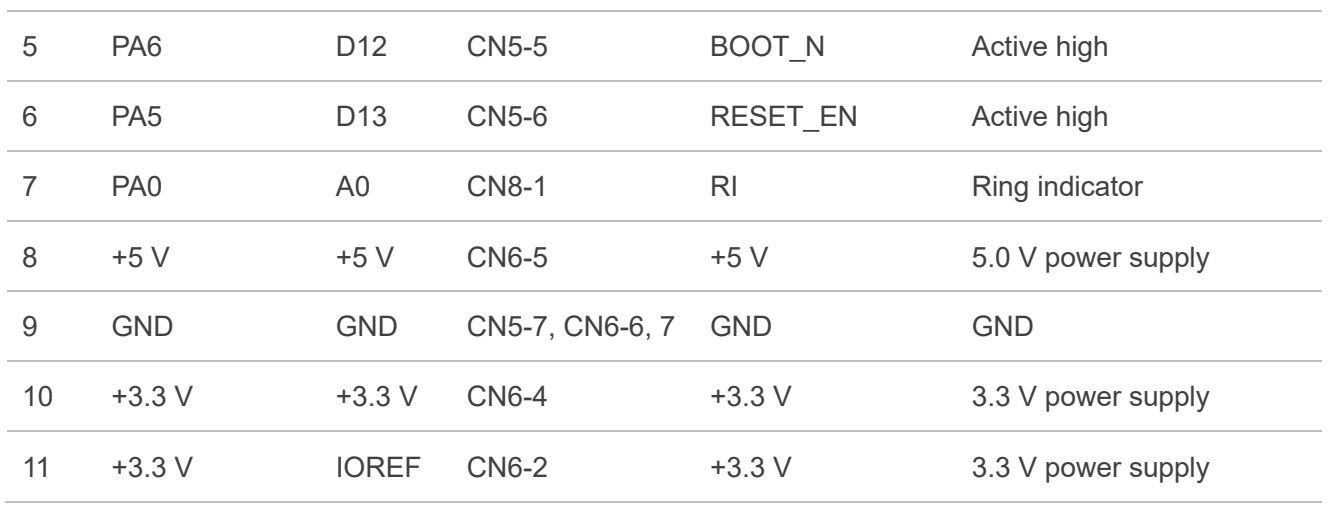

The following figure shows the pin connection between BC660K-GL-TE-B and STM32-L476RG MCU.

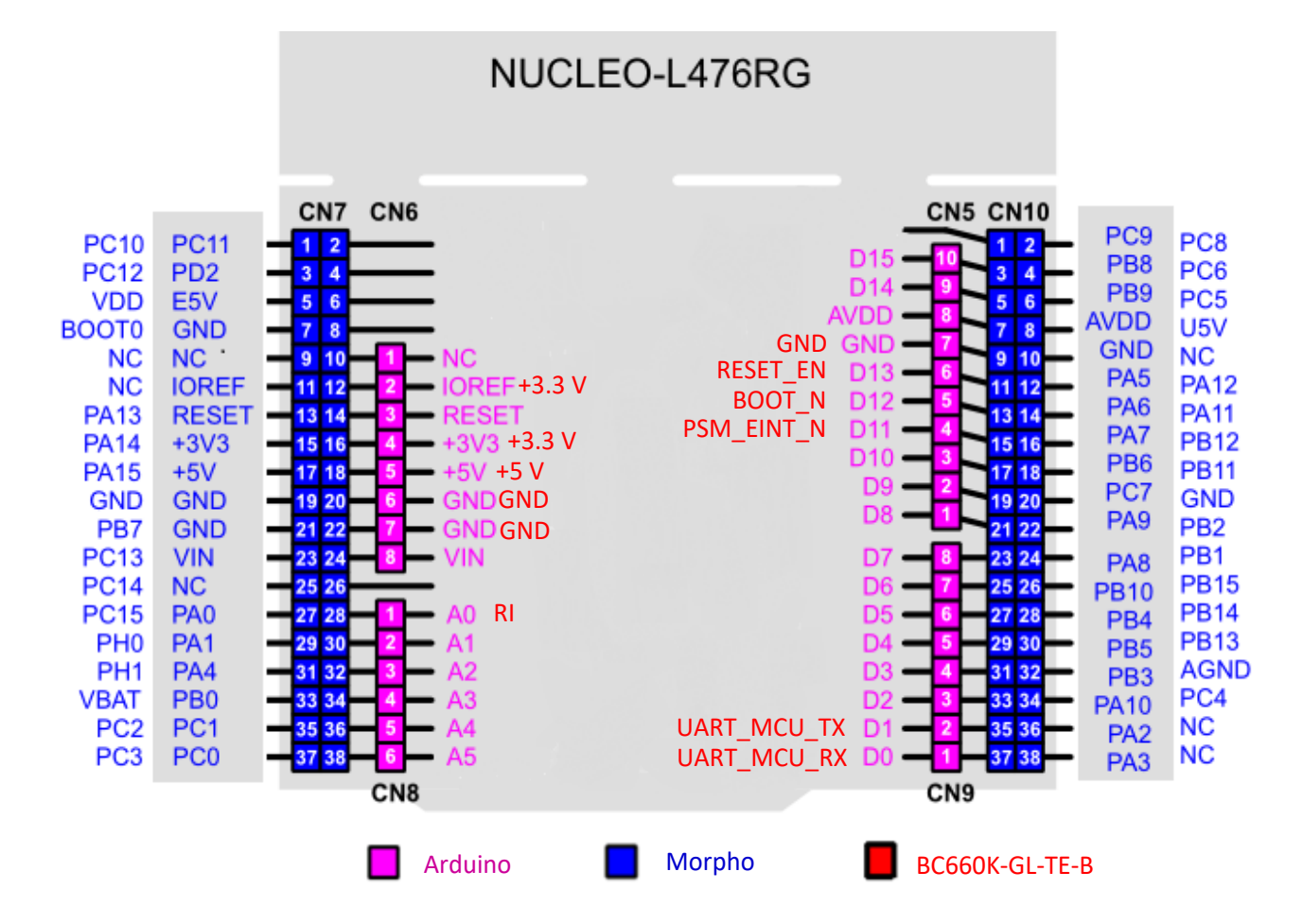

<span id="page-21-0"></span>**Figure 10: Pin Connection between BC660K-GL-TE-B and STM32-L476RG MCU**

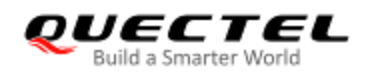

#### <span id="page-22-0"></span>**3.3. Operation Procedure of Power Consumption Test**

#### <span id="page-22-1"></span>**3.3.1. Prepare Test Tools**

The following equipment and tools are needed for the power consumption test:

- ⚫ A BC660K-GL-TE-B development board;
- A DC power analyzer (a Keysight N6705C DC Power Analyzer is used in this case);
- ⚫ Wires, a soldering iron, tin wires and wire stripping pliers, etc. to weld the power supply cord onto the board.

#### <span id="page-22-2"></span>**3.3.2. Modify BC660K-GL-TE-B**

If you use the BC660K-GL-TE-B to test the power consumption of the BC660K-GL module, you need to modify the BC660K-GL-TE-B as follows:

- 1. Remove the jumper cap on J203 to disconnect the module from other parts.
- 2. Solder two wires respectively to the two pins (VBAT, GND) of J201 so that the external power supply can supply power to the module.

<span id="page-22-3"></span>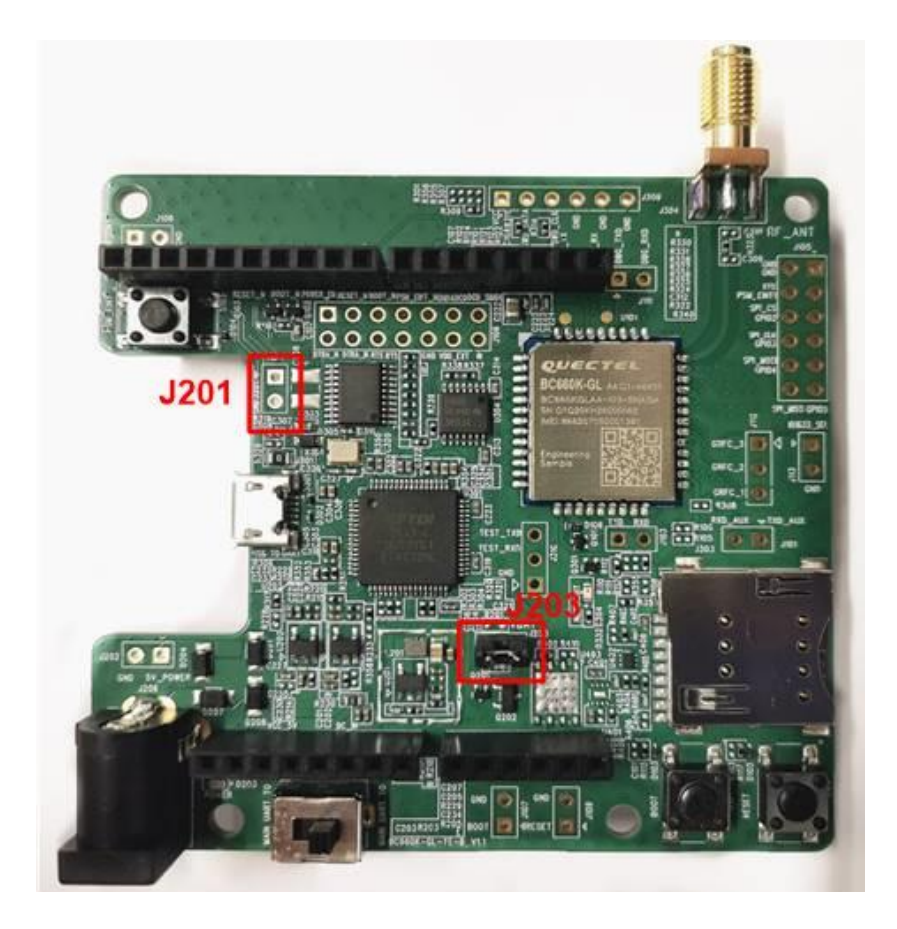

**Figure 11: Schematic Diagram of BC660K-GL-CN-TE-B Before Modification**

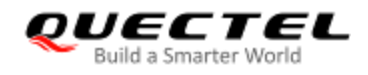

#### <span id="page-23-0"></span>**3.3.3. Test Power Consumption**

Please do as follows to test the current consumption of the module on the modified BC660K-GL-TE-B:

- 1. Insert the USIM card;
- 2. Insert the USB cable into BC660K-GL-TE-B;
- 3. When J203 has been removed, set the output voltage of N6705C to 3.3 V, and connect the positive and negative wires of N6705C respectively to the two wires (VBAT, GND) welded on J201 to supply power to the module;
- 4. Turn on the preset voltage output of N6705C, and the module will automatically boot up after being powered on;
- 5. Conduct current consumption tests in different modes.

<span id="page-23-1"></span>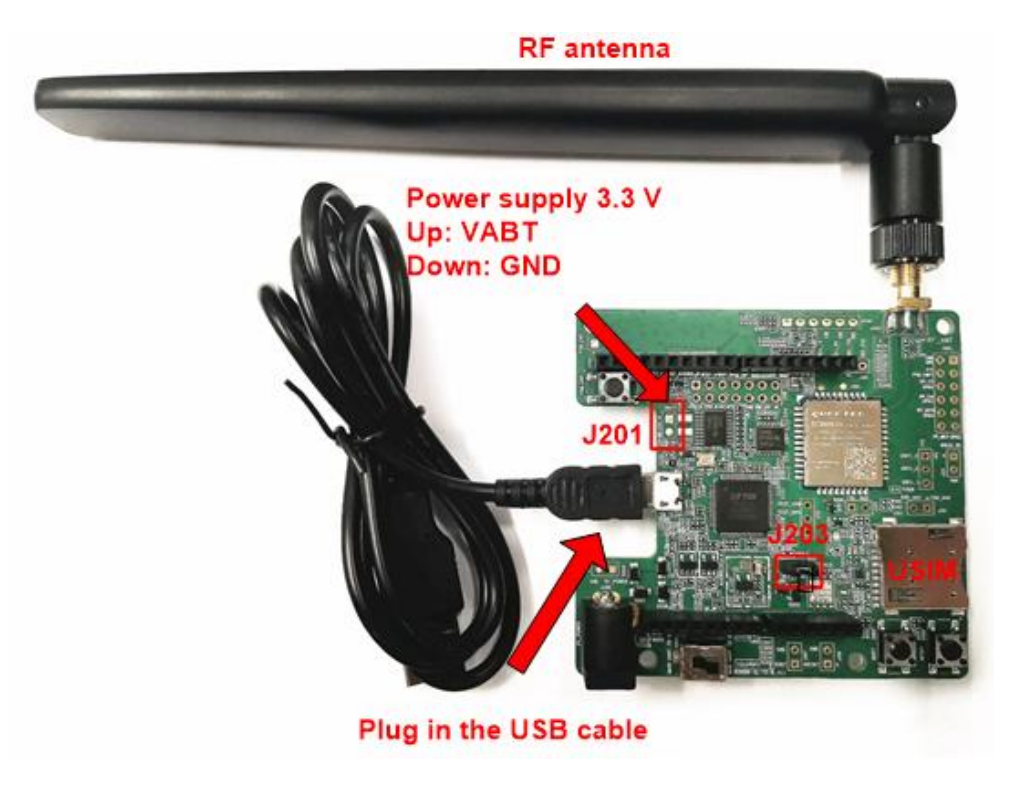

**Figure 12: BC660K-GL-TE-B Wiring Diagram**

<span id="page-24-0"></span>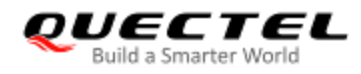

### **4 Reliability and Electrical Characteristics**

#### <span id="page-24-1"></span>**4.1. Absolute Maximum Ratings**

The following table shows the power supply voltage of BC660K-GL:

#### <span id="page-24-3"></span>**Table 4: Absolute Maximum Ratings**

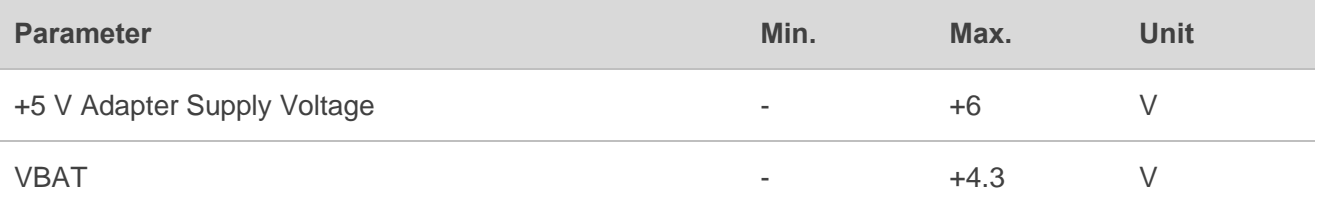

#### <span id="page-24-2"></span>**4.2. Operating and Storage Temperatures**

The operating and storage temperatures of BC660K-GL module are listed in the following table.

#### <span id="page-24-4"></span>**Table 5: Operating and Storage Temperatures of BC660K-GL Module**

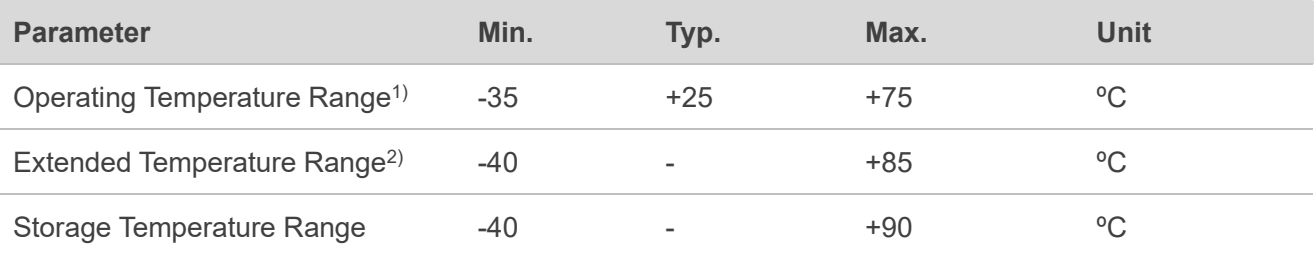

#### **NOTES**

- 1.  $1$ <sup>t)</sup> Within operating temperature range, the module is 3GPP compliant.
- 2.  $2^{\circ}$  Within extended temperature range, the module maintains functions such as SMS and data

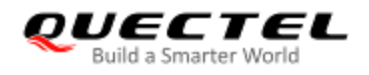

transmission, without any unrecoverable malfunction. Radio spectrum and radio network will not be influenced, while one or more specifications, such as Pout, may exceed the specified tolerances of 3GPP. When the temperature returns to the normal operating temperature levels, the module will meet 3GPP specifications again.

<span id="page-26-0"></span>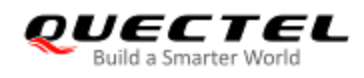

## **5 Mechanical Dimensions**

This chapter describes the mechanical dimensions of BC660K-GL-TE-B. All dimensions are measured in mm. The tolerances for dimensions are ±0.15 mm.

#### <span id="page-26-1"></span>**5.1. Mechanical Dimensions of BC660K-GL-TE-B**

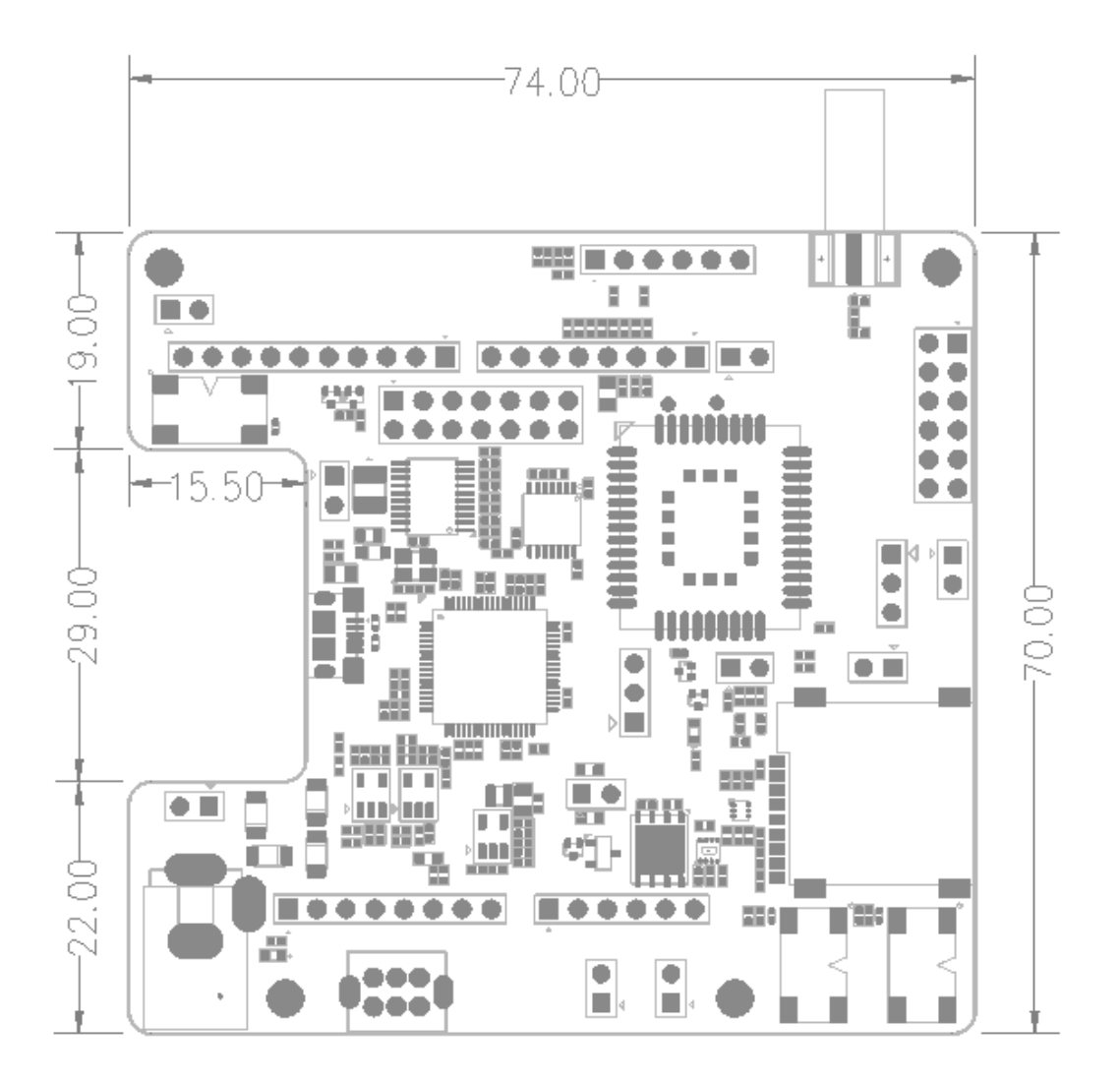

<span id="page-26-2"></span>**Figure 13: Dimensions of BC660K-GL-TE-B (Top View)**

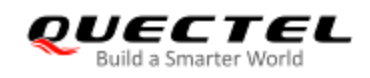

#### <span id="page-27-0"></span>**5.2. Top and Bottom Views of BC660K-GL-TE-B**

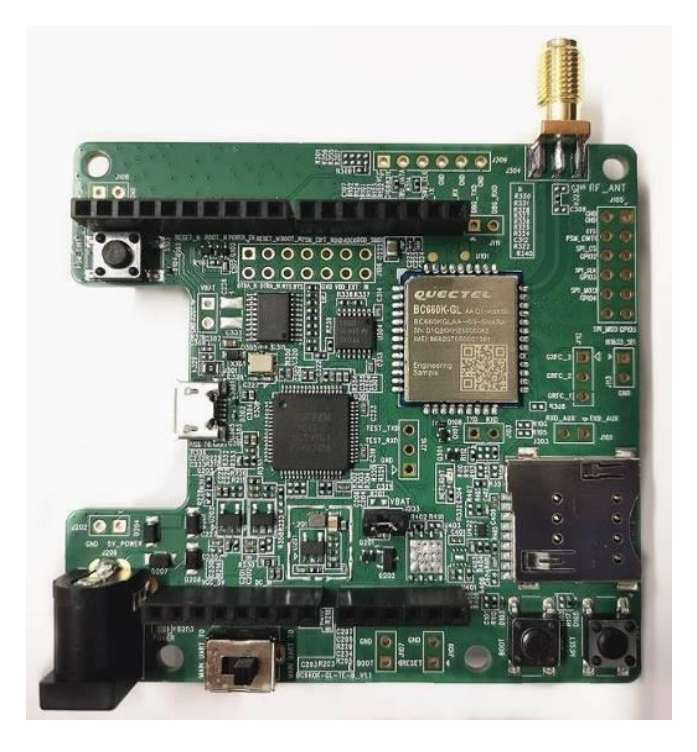

**Figure 14: Top View of BC660K-GL-TE-B**

<span id="page-27-1"></span>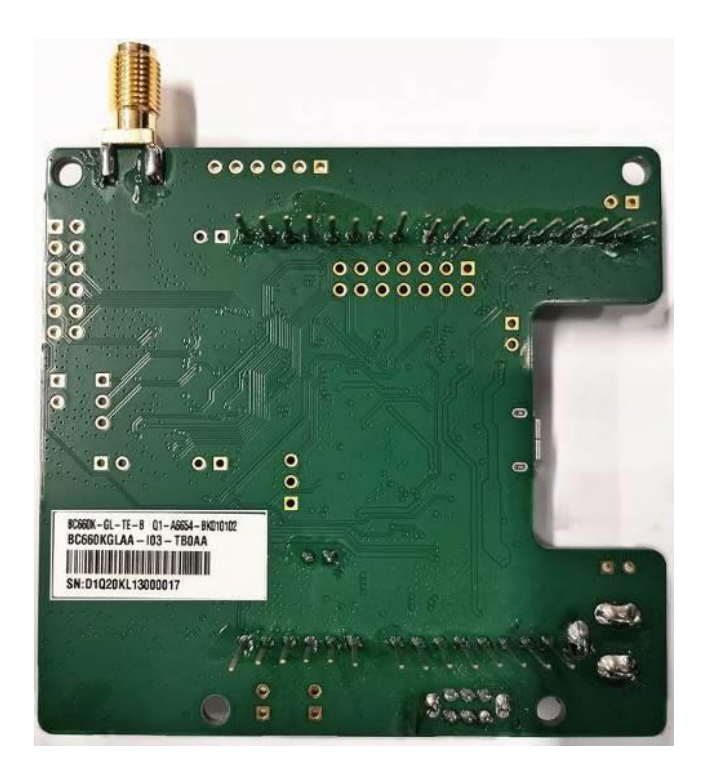

<span id="page-27-2"></span>**Figure 15: Bottom View of BC660K-GL-TE-B**

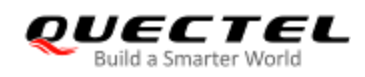

# <span id="page-28-0"></span>**6 BC660K-GL-TE-B Kit and Accessories**

#### <span id="page-28-1"></span>**6.1. BC660K-GL-TE-B Kit**

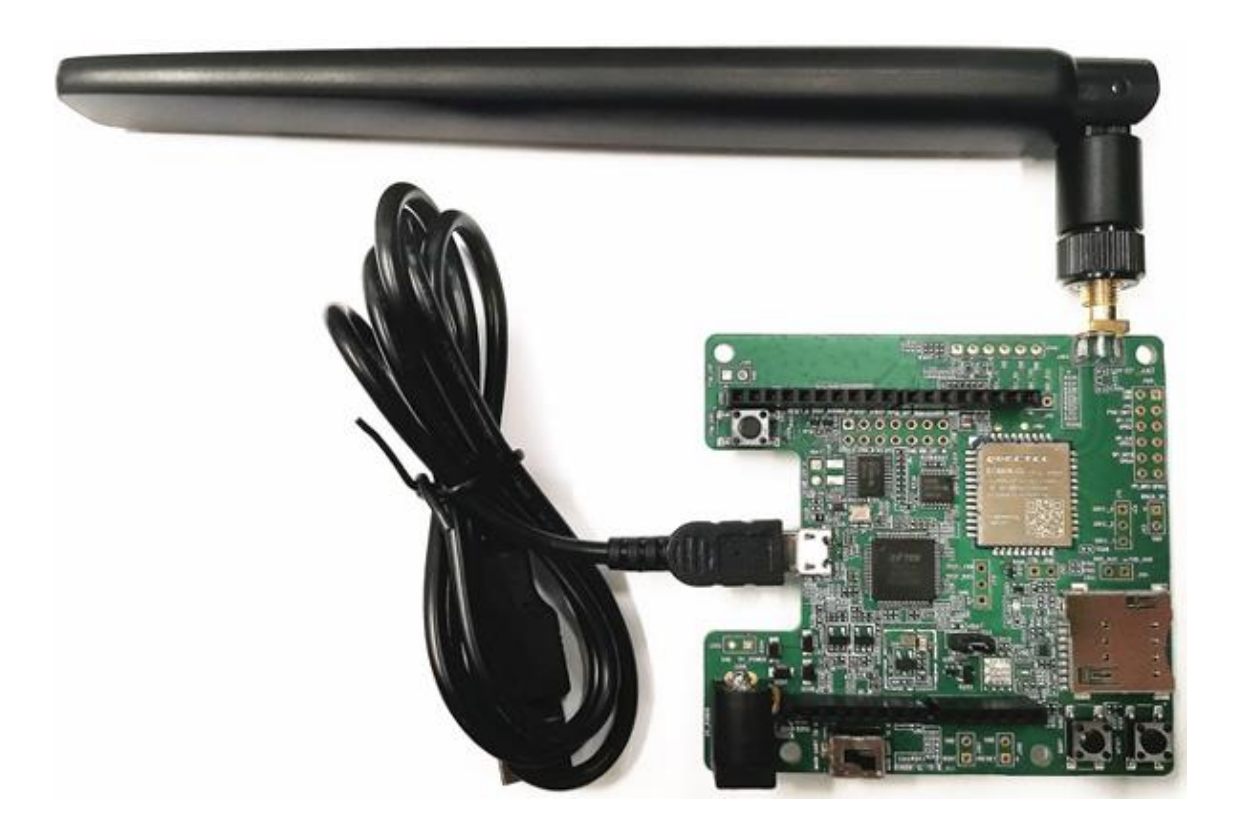

<span id="page-28-2"></span>**Figure 16: BC660K-GL-TE-B Kit Assembly**

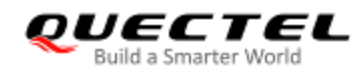

#### <span id="page-29-0"></span>**6.2. BC660K-GL-TE-B Kit Accessories**

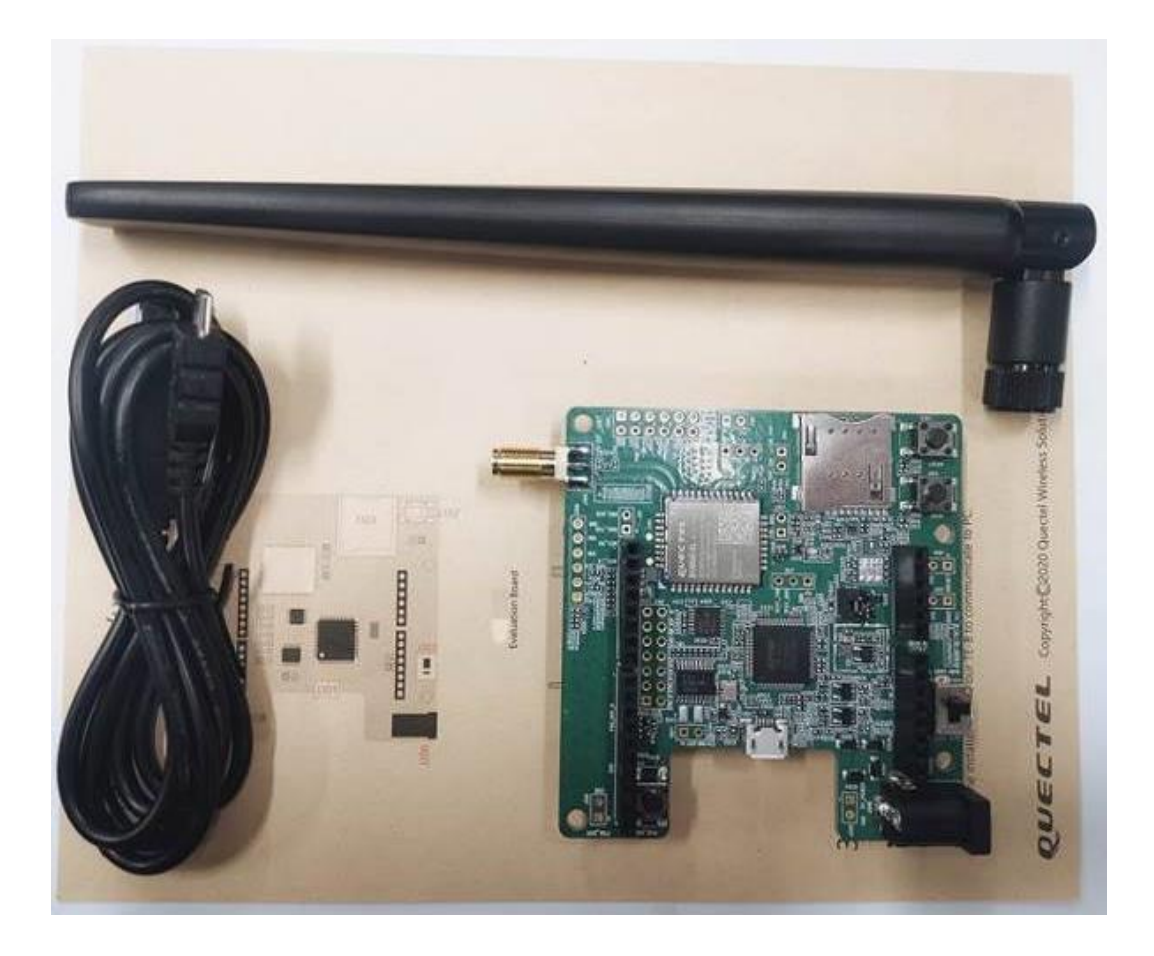

**Figure 17: BC660K-GL-TE-B and Accessories**

#### <span id="page-29-2"></span><span id="page-29-1"></span>**Table 6: Accessories List**

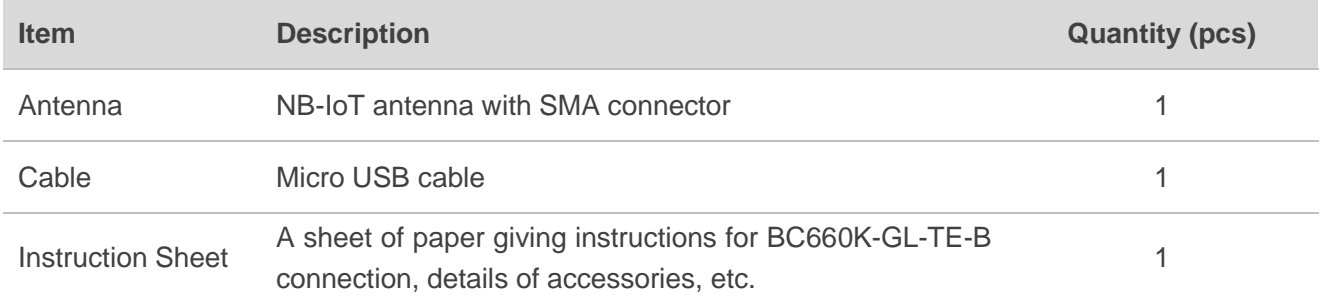

<span id="page-30-0"></span>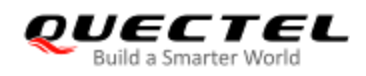

# **7 Appendix A References**

#### <span id="page-30-1"></span>**Table 7: Related Documents**

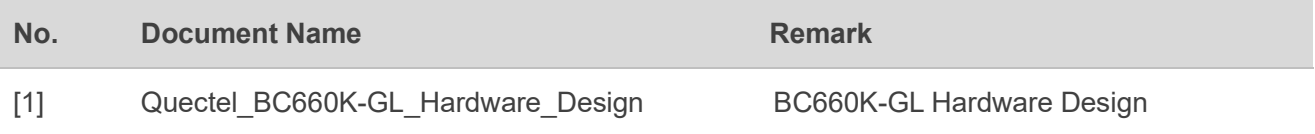

#### <span id="page-30-2"></span>**Table 8: Terms and Abbreviations**

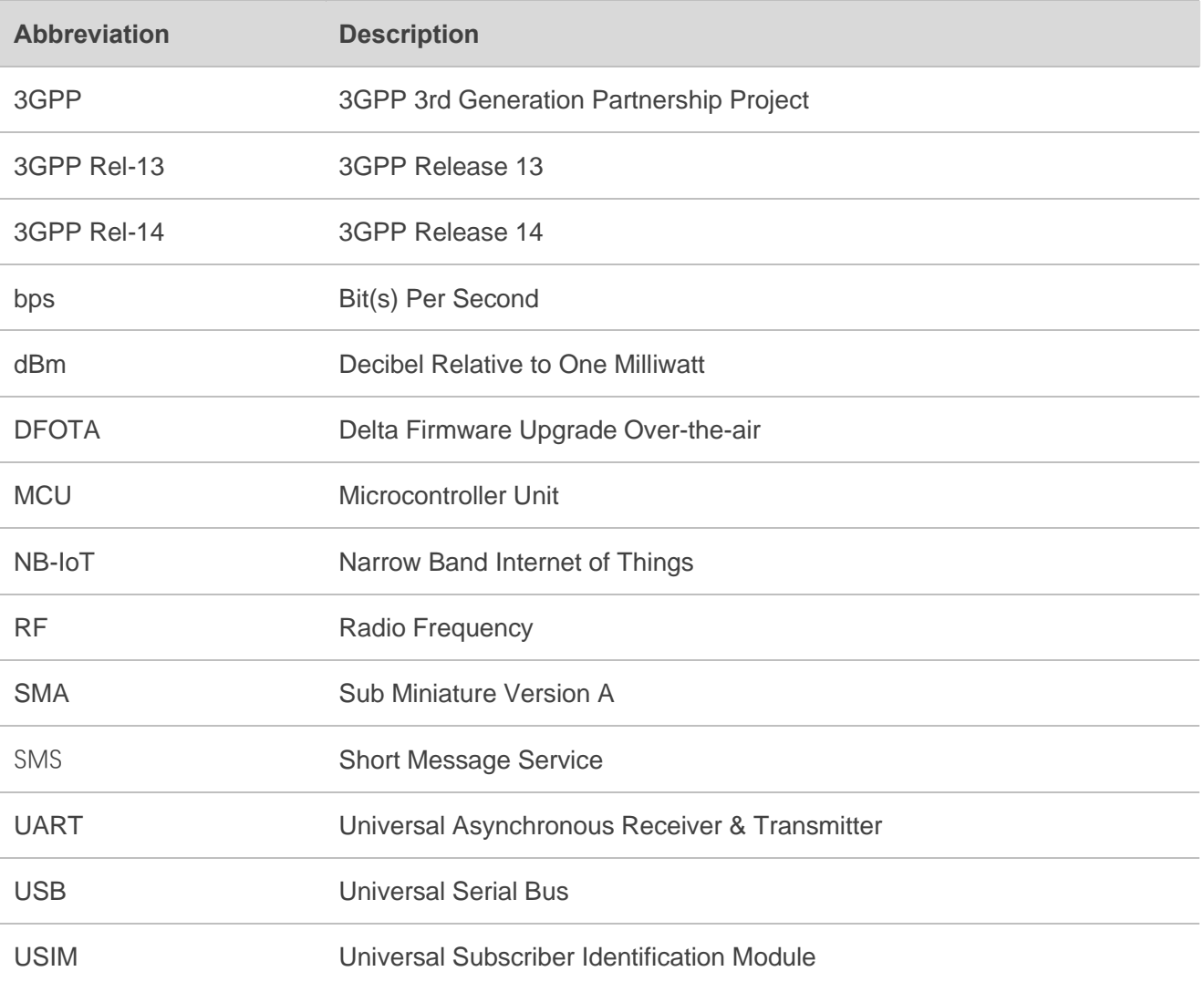